# Inspiron 14 3000 Penyiapan dan Spesifikasi

Model Komputer: Inspiron 14-3462 Model Resmi: P76G Tipe Resmi: P76G001

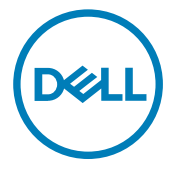

# Catatan, perhatian, dan peringatan

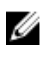

CATATAN: Sebuah CATATAN menandakan informasi penting yang membantu Anda untuk menggunakan yang terbaik dari produk Anda.

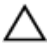

PERHATIAN: PERHATIAN menunjukkan kemungkinan terjadinya kerusakan pada perangkat keras atau hilangnya data, dan memberi tahu Anda mengenai cara menghindari masalah tersebut.

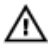

PERINGATAN: PERINGATAN menunjukkan potensi kerusakan harta benda, cedera pribadi, atau kematian

**©** 2016 Dell Inc. Hak cipta dilindungi undang-undang. Produk ini dilindungi oleh undangundang hak cipta dan hak atas kekayaan intelektual di AS dan internasional. Dell dan logo Dell merupakan merek dagang dari Dell Inc. di Amerika Serikat dan/atau yurisdiksi lain. Seluruh merek dan nama lainnya yang disebutkan di sini dapat merupakan merek dagang perusahaannya masing-masing.

2016 - 09

Rev. A00

# Daftar Isi

(dell

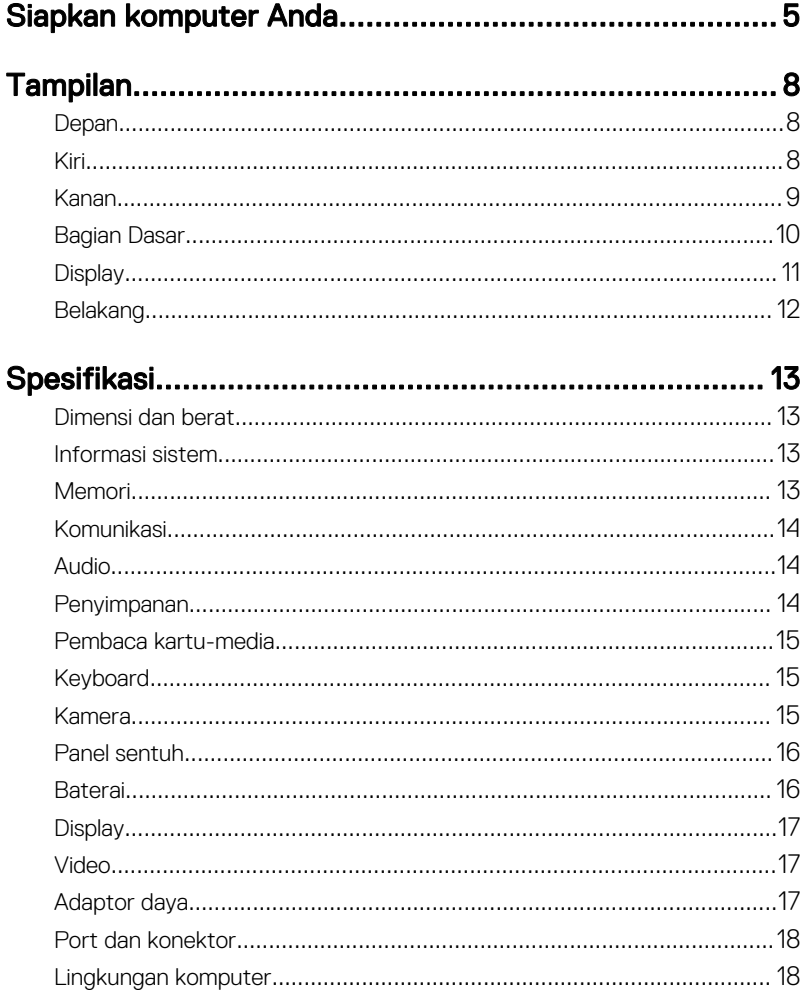

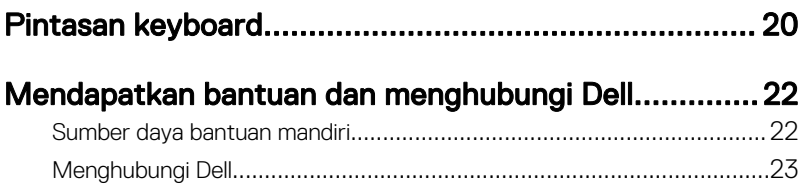

# <span id="page-4-0"></span>Siapkan komputer Anda

1 Sambungkan adaptor daya dan tekan tombol daya.

DØL

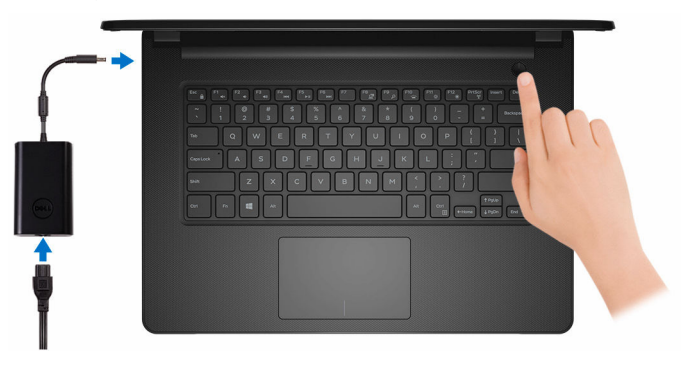

2 Tuntaskan penataan sistem operasi.

#### Untuk Windows:

a) Sambungkan ke jaringan Anda.

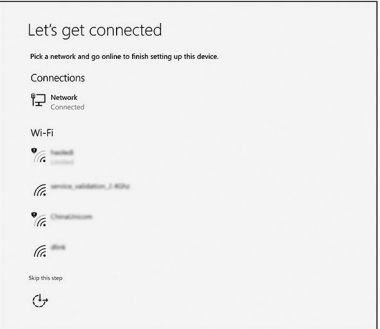

b) Masuk ke akun Microsoft Anda atau buat akun baru.

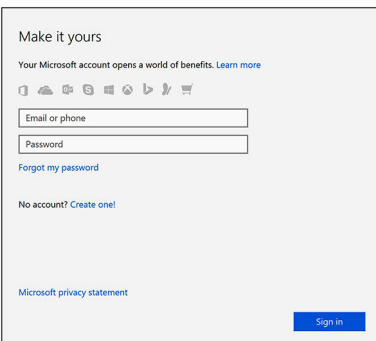

#### Untuk Ubuntu:

Ikuti petunjuk pada layar untuk menyelesaikan pengaturan.

**3** Mencari lokasi aplikasi Dell di Windows.

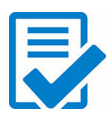

Daftarkan komputer Anda

## Bantuan & Dukungan Dell

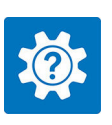

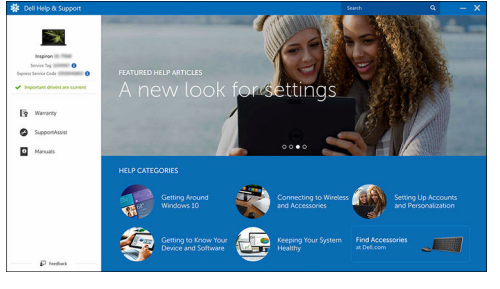

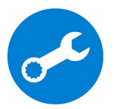

SupportAssist — Periksa dan perbarui komputer Anda

# <span id="page-7-0"></span>Tampilan

## Depan

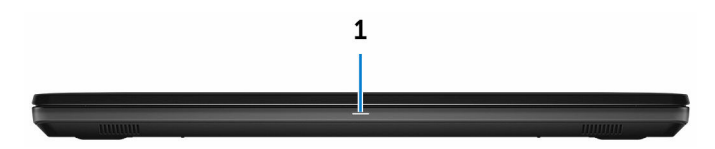

#### 1 Lampu daya dan status baterai/ lampu aktivitas hard disk

Menunjukkan status isi daya baterai atau aktivitas hard disk.

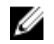

#### CATATAN: Tekan Fn+H untuk mengalihkan lampu ini antara lampu daya dan status-baterai dengan lampu aktivitas hard disk.

#### Lampu aktivitas hard disk

Menyala ketika komputer membaca dari atau menulis ke hard disk.

#### Lampu daya dan status isi daya baterai

Menunjukkan status daya dan isi daya baterai.

Putih solid — Adaptor daya tersambung dan baterai memiliki daya lebih dari 5%.

Kuning — Komputer sedang berjalan dengan daya baterai dan baterai punya daya kurang dari 5%.

#### Mati

- Adaptor daya disambungkan dan baterai terisi penuh.
- Komputer sedang berjalan dengan daya baterai dan baterai punya daya lebih dari 5%.
- Komputer dalam keadaan tidur, hibernasi, atau dimatikan.

### Kiri

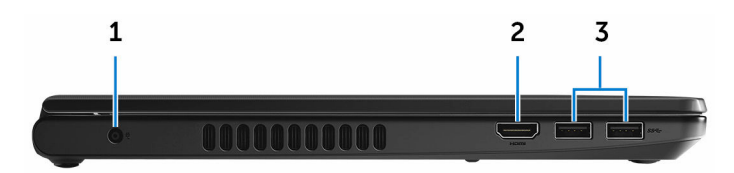

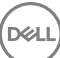

#### <span id="page-8-0"></span>1 Port adaptor daya

Menyambungkan adaptor daya untuk menyediakan daya ke komputer dan mengisi ulang baterai.

#### 2 port HDMI

Menyambungkan TV atau perangkat lain yang mendukung HDMI-in. Menyediakan output video dan audio.

#### 3 Port USB 3.0 (2)

Menyambungkan periferal seperti perangkat penyimpanan dan printer. Menyediakan kecepatan transfer data hingga 5 Gbps.

### Kanan

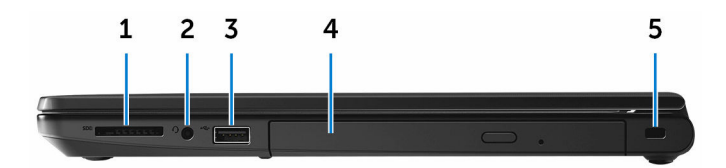

#### 1 Slot kartu SD

Membaca dari dan menulis ke kartu SD.

#### 2 Port headset

Menyambungkan headphone atau headset (gabungan headphone dan mikrofon).

#### 3 Port USB 2.0

Menyambungkan periferal seperti perangkat penyimpanan dan printer. Menyediakan kecepatan transfer data hingga 480 Mbps.

#### 4 Drive optik (opsional)

Membaca dari dan menulis ke CD dan DVD.

#### 5 Slot kabel pengaman

Menyambungkan kabel pengaman untuk mencegah pemindahan komputer yang tidak diizinkan.

## <span id="page-9-0"></span>Bagian Dasar

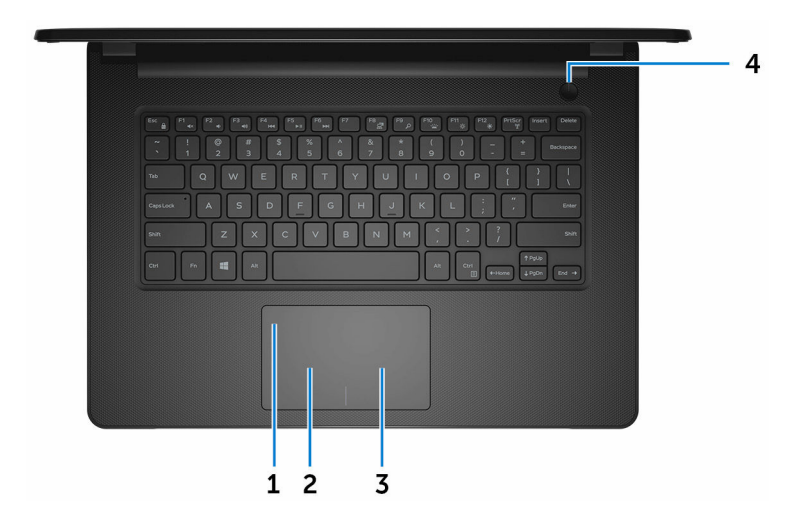

#### 1 Panel sentuh

Gerakkan jari Anda pada panel sentuh untuk menggerakkan penunjuk mouse. Ketuk untuk mengeklik kiri dan ketuk dengan dua jari untuk mengeklik kanan.

#### 2 Area klik kiri

Tekan untuk klik kiri.

#### 3 Area klik kanan

Tekan untuk klik kanan.

#### 4 Tombol Daya

Tekan untuk menghidupkan komputer jika komputer dalam keadaan mati, dalam keadaan tidur, atau dalam keadaan hibernasi.

Tekan untuk membuat komputer dalam keadaan tidur jika komputer dihidupkan. Tekan dan tahan selama 4 detik untuk mematikan paksa komputer.

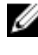

CATATAN: Anda dapat mengkustomisasi perilaku tombol daya di dalam Opsi Daya. Untuk informasi selengkapnya, lihat Saya dan Dell Saya di [www.dell.com/support/manuals.](http://www.dell.com/support/manuals)

### <span id="page-10-0"></span>**Display**

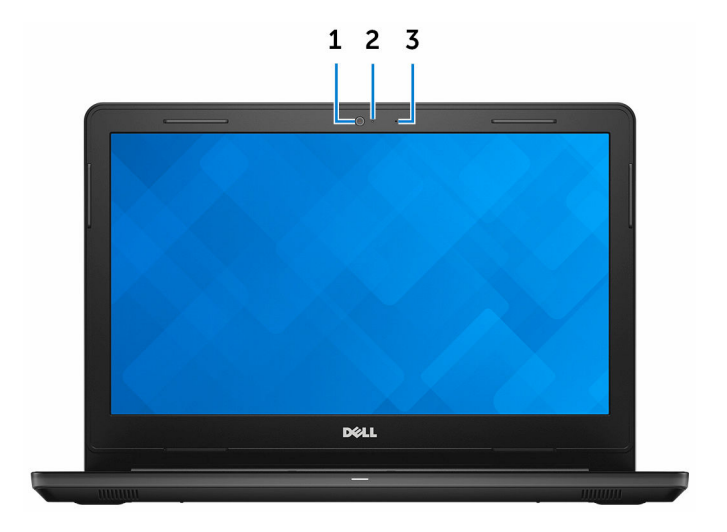

#### 1 Kamera

Memungkinkan Anda untuk melakukan obrolan video, menangkap foto, dan merekam video.

#### 2 Lampu status kamera

Menyala ketika kamera sedang digunakan.

#### 3 Mikrofon

DØ

Menyediakan input suara digital untuk perekaman audio, panggilan suara, dan sebagainya.

## <span id="page-11-0"></span>Belakang

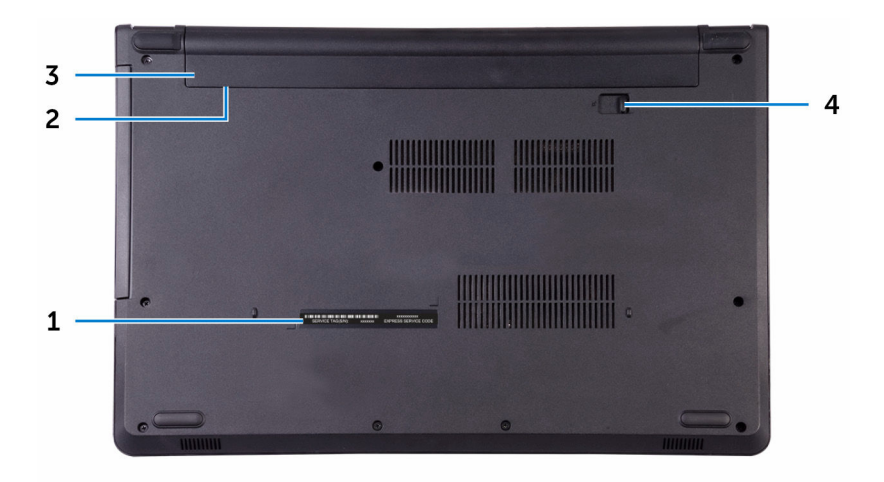

#### 1 Label Tag Servis

Tag Servis adalah pengidentifikasi alfanumerik unik yang memungkinkan teknisi layanan Dell untuk mengidentifikasi komponen perangkat keras di dalam komputer Anda dan mengakses informasi garansi.

#### 2 Label regulatori (di dalam bay baterai)

Mengandung informasi regulatori dari komputer Anda.

#### 3 Baterai

Memasok daya ke komputer. Baterai memungkinkan komputer untuk bekerja tanpa perlu tersambung ke stopkontak listrik untuk waktu terbatas.

#### 4 Kait pelepas baterai

Kunci/buka kunci baterai di dalam bay baterai. Geser kait ke posisi buka kunci, untuk melepaskan baterai.

# <span id="page-12-0"></span>Spesifikasi

## Dimensi dan berat

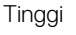

23,35 mm (0,92 inci) Panjang 245 mm (13,58 inci) Lebar 243 mm (9,57 inci) Berat 2 kg (4,41 lb)

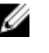

CATATAN: Berat laptop Anda berbeda-beda bergantung pada konfigurasi yang dipesan dan variasi produksinya.

## Informasi sistem

Prosesor

Model komputer **Inspiron 14-3462** 

- Intel Pentium
- Intel Celeron

Chipset Chipset Chipset Chipset Chipset Chipset Chipset Chipset Chipset Chipset Chipset Chipset Chipset Chipset Chipset Chipset Chipset Chipset Chipset Chipset Chipset Chipset Chipset Chipset Chipset Chipset Chipset Chipse

### Memori

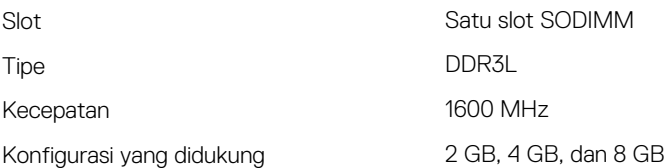

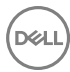

## <span id="page-13-0"></span>Komunikasi

Nirkabel

- WiFi 802.11ac+Bluetooth 4.2
- WiFi 802.11ac+Bluetooth 4.1
- WiFi 802.11b/g/n+Bluetooth 4.0
- Miracast

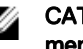

#### CATATAN: Windows 10 mendukung hingga Bluetooth 4.1.

## Audio

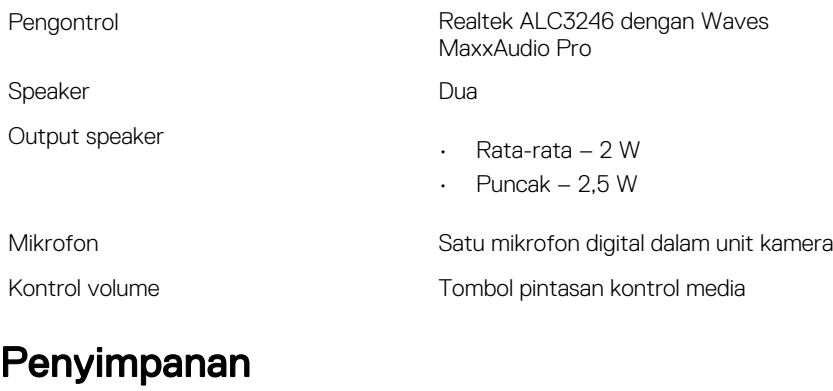

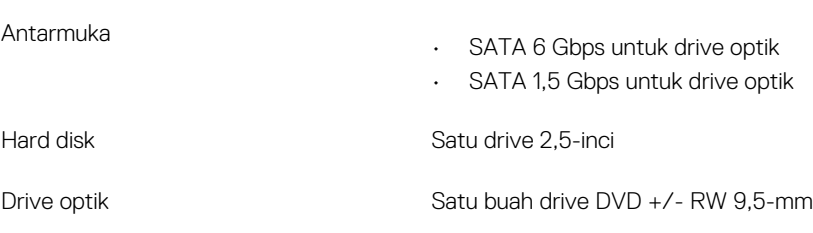

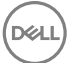

### <span id="page-14-0"></span>Pembaca kartu-media

Kartu yang didukung

#### Tipe Satu slot kartu SD

- Kartu SD
- Kartu SD Kapasitas Tinggi (SDHC)
- Kartu SD Kapasitas Diperluas (SDXC)

Keyboard

Tipe **Keyboard standar** 

Tombol pintasan Beberapa tombol pada keyboard Anda memiliki dua simbol. Tombol-tombol ini dapat digunakan untuk mengetikkan karakter alternatif atau untuk melakukan fungsi sekunder. Untuk mengetikkan karakter alternatif, tekan Shift dan tombol yang diinginkan. Untuk melakukan fungsi sekunder, tekan Fn dan tombol yang diinginkan.

W

CATATAN: Anda dapat mengubah perilaku utama dari tombol pintasan dengan cara menekan Fn +Esc atau dengan mengubah Function Key Behavior (Perilaku Tombol Fungsi) di dalam System Setup (Pengaturan Sistem).

[Pintasan keyboard](#page-19-0)

### Kamera

Resolusi

• Gambar diam: 0,90 megapiksel

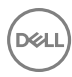

• Video: 1280 x 720 (HD) pada 30 fps

<span id="page-15-0"></span>Sudut pandang diagonal and the 74,9 derajat

### Panel sentuh

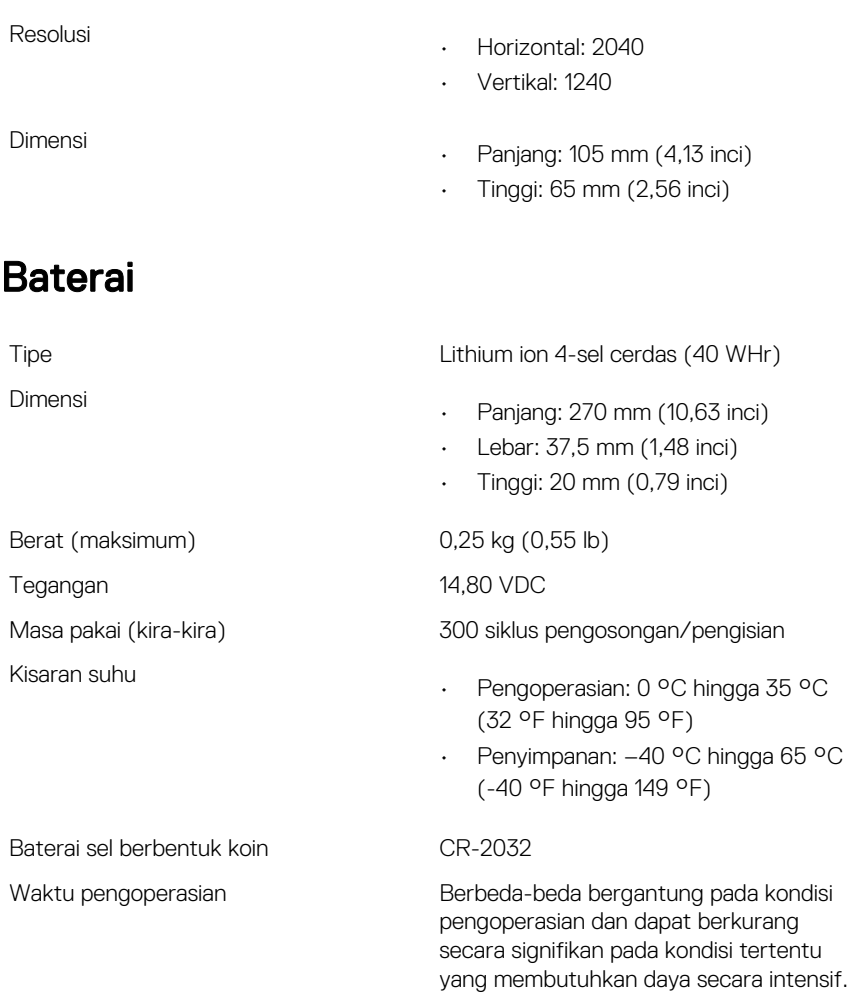

## <span id="page-16-0"></span>**Display**

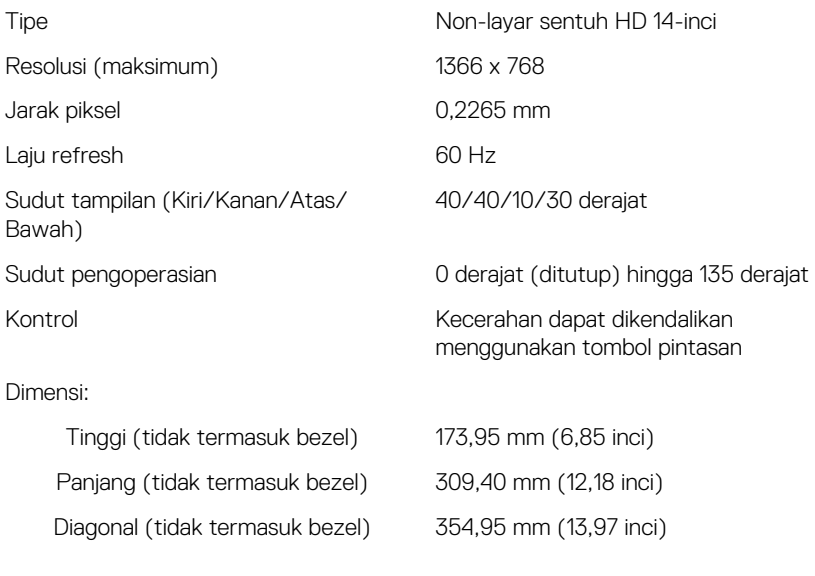

### Video

Pengontrol

- Intel HD Graphics 500
- Intel HD Graphics 505

Memori Memori sistem bersama

### Adaptor daya

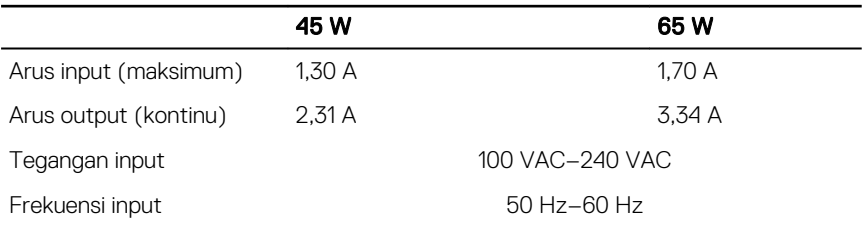

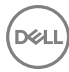

<span id="page-17-0"></span>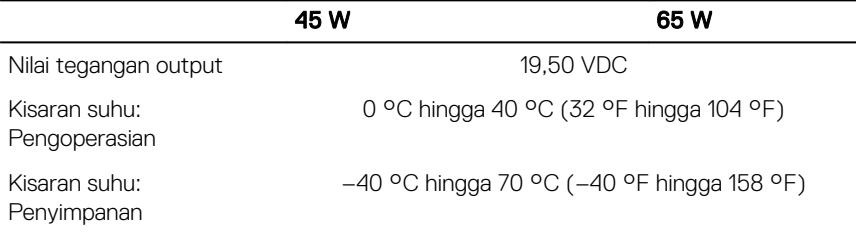

### Port dan konektor

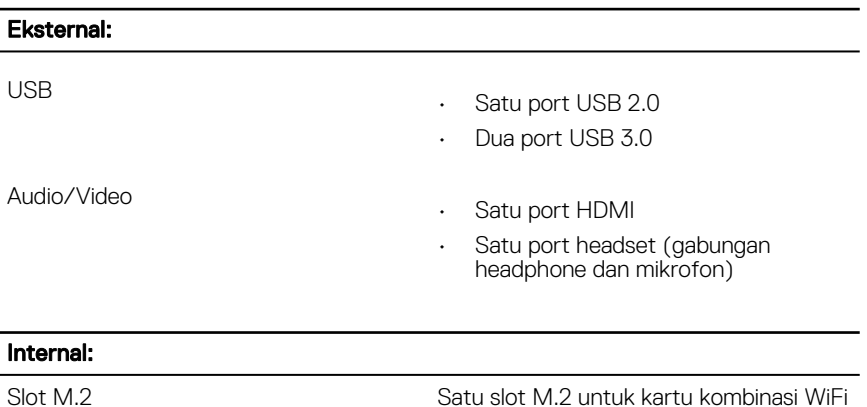

dan Bluetooth

# Lingkungan komputer

Level kontaminan di udar: G1 sebagaimana ditetapkan oleh ISA-S71.04-1985

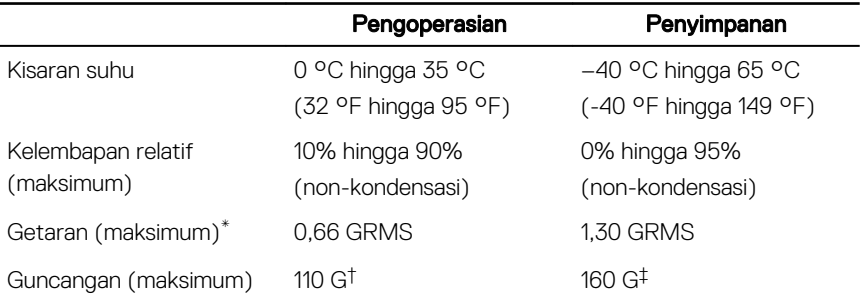

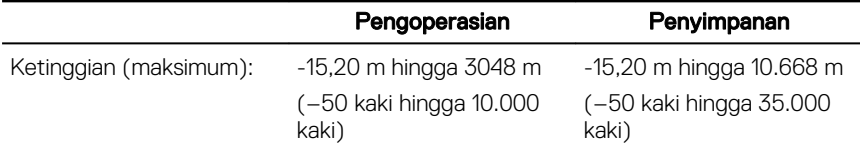

\* Diukur menggunakan spektrum getaran acak yang mensimulasikan lingkungan pengguna.

† Diukur menggunakan pulsa setengah sinus 2 ms ketika hard disk sedang digunakan.

‡ Diukur menggunakan pulsa setengah sinus 2 ms ketika kepala hard disk dalam posisi parkir.

# <span id="page-19-0"></span>Pintasan keyboard

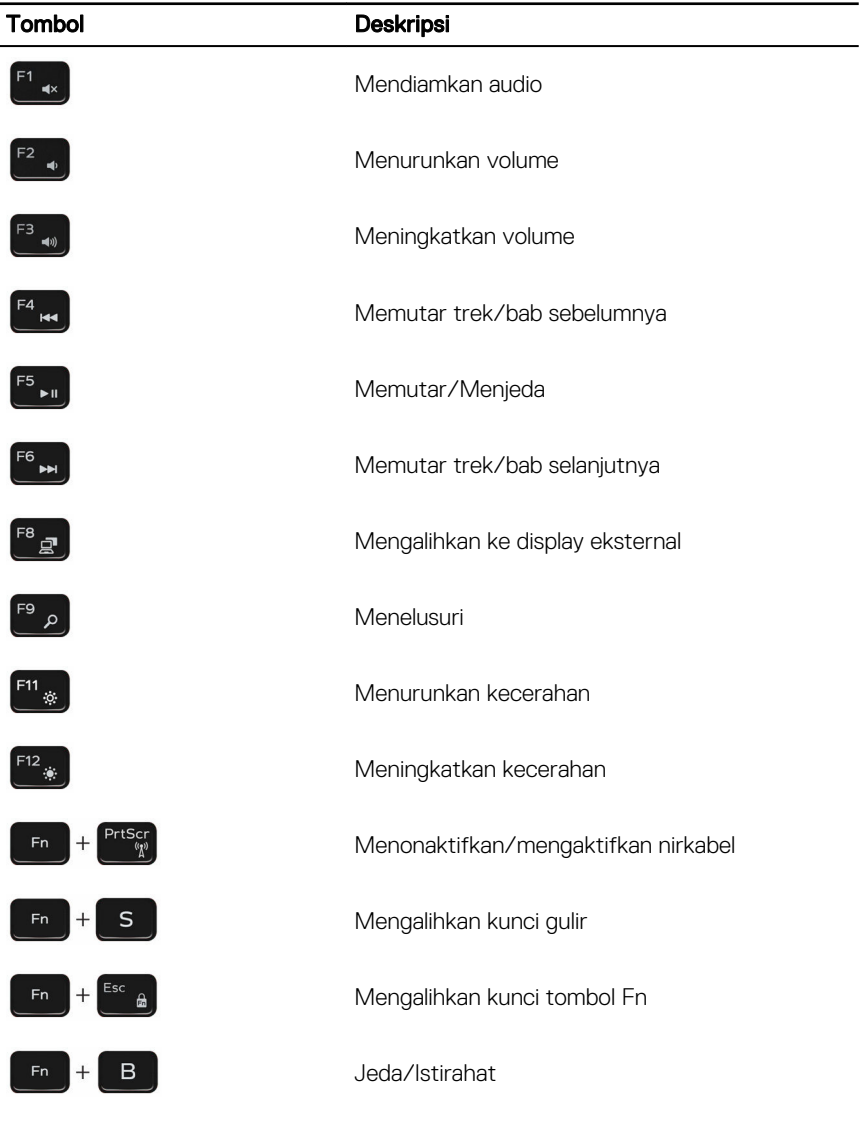

**DEL** 

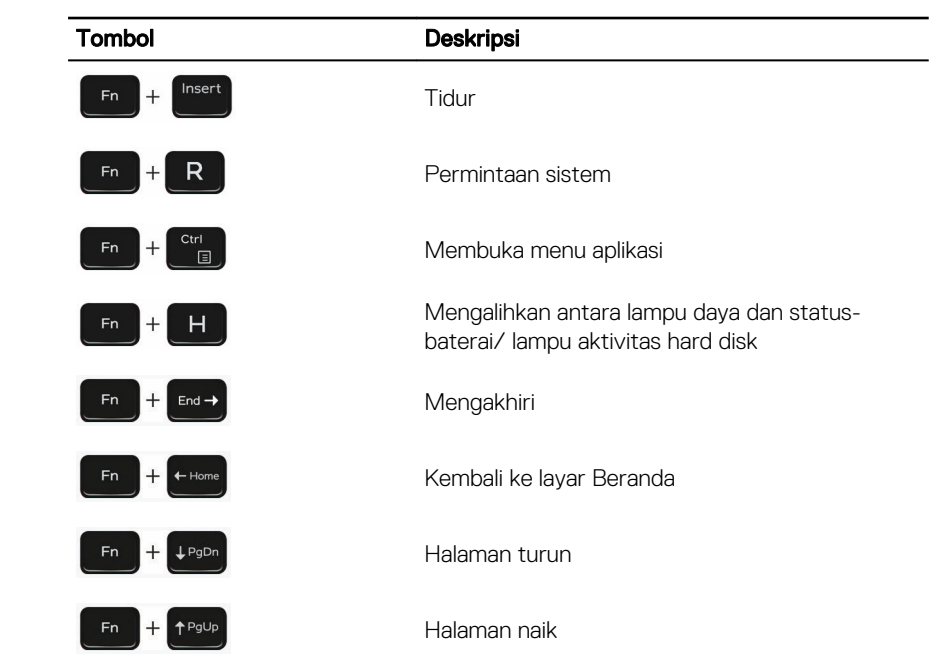

**DEL** 

# <span id="page-21-0"></span>Mendapatkan bantuan dan menghubungi Dell

### Sumber daya bantuan mandiri

Anda bisa mendapatkan informasi dan bantuan tentang produk dan layanan Dell dengan menggunakan sumber daya bantuan mandiri ini:

[www.dell.com](HTTP://WWW.DELL.COM/)

Informasi tentang produk dan layanan Dell.

Aplikasi Dell Help & Support (Bantuan & Dukungan Dell)

Aplikasi Get started (Cara memulai)

Bantuan online untuk sistem operasi www.dell.com/support/windows

Informasi pemecahan masalah, panduan pengguna, petunjuk pengaturan, spesifikasi produk, blog bantuan teknis, driver, pembaruan perangkat lunak, dan lain sebagainya

Pelajari tentang sistem operasi Anda, pengaturan dan cara penggunaan komputer Anda, pencadangan data, diagnostik, dan lain sebagainya.

Mengakses bantuan Dalam pencarian Windows, ketik Help and Support, dan tekan Enter.

www.dell.com/support/linux

www.dell.com/support

Lihat *Saya dan Dell Saya* di [www.dell.com/support/manuals](http://www.dell.com/support/manuals).

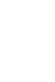

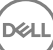

## <span id="page-22-0"></span>Menghubungi Dell

Untuk menghubungi Dell mengenai penjualan, dukungan teknis, atau masalah layanan pelanggan, lihat [www.dell.com/contactdell](http://www.dell.com/contactdell).

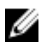

CATATAN: Ketersediaan bervariasi tergantung negara dan produk, dan beberapa layanan mungkin tidak tersedia di negara Anda.

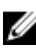

CATATAN: Jika Anda tidak memiliki sambungan internet aktif, Anda dapat menemukan informasi kontak pada faktur pembelian, slip kemasan, tagihan, atau katalog produk Dell.